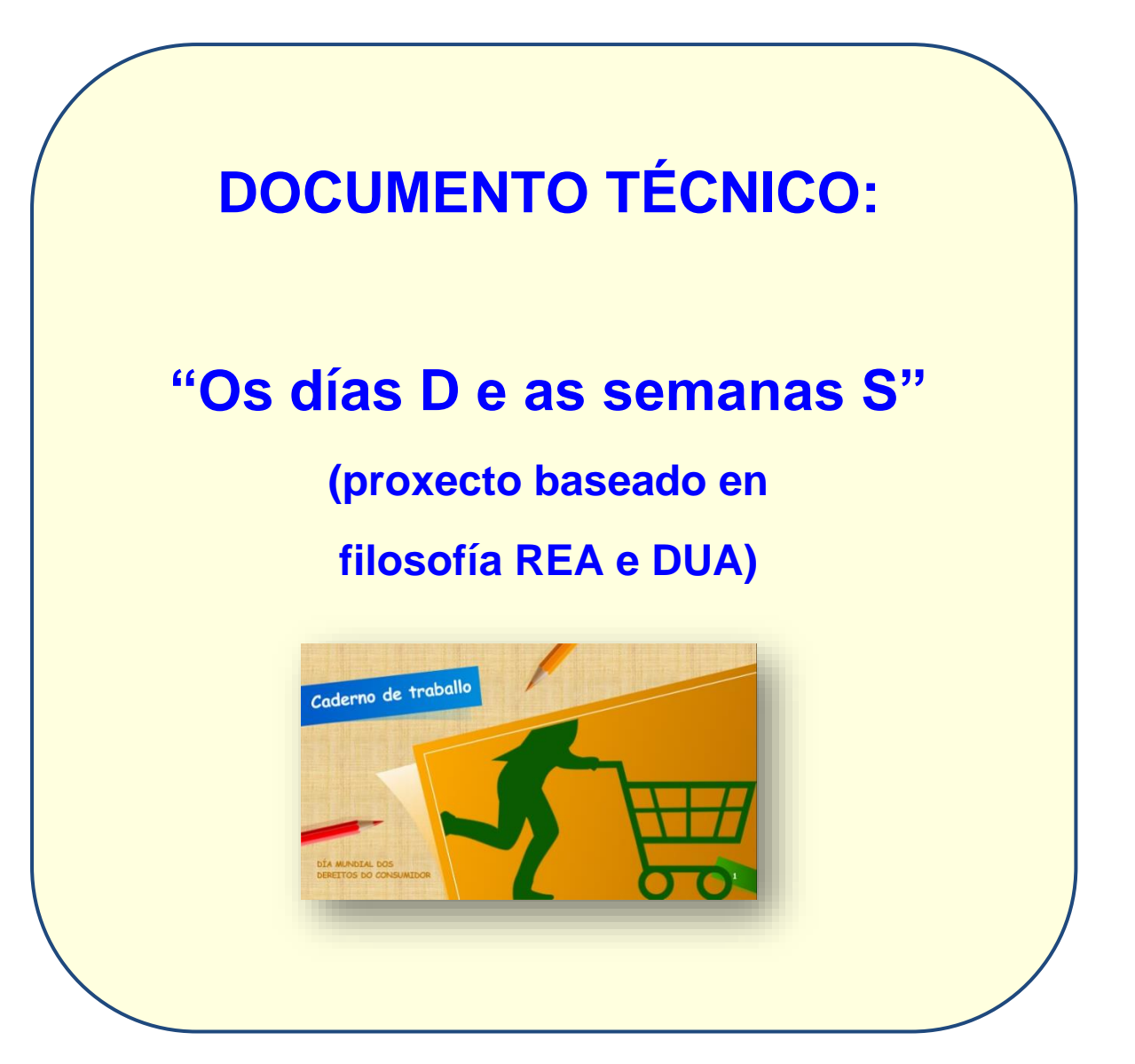

*Autor: Xosé Antón Vicente Rodríguez (@anegado)*

*Mestre en Educación Primaria e licenciado en Filosofía e Ciencias da Educación pola UNED*

*CEIP O PIÑEIRIÑO (Vilagarcía de Arousa)*

**"Os días D e as semanas S"** son unha serie de secuencias didácticas en

contorna web.

Están maquetados coa ferramenta de autor libre Exelearning e están formado

por diferentes ODES independentes agrupados en **9 apartados**:

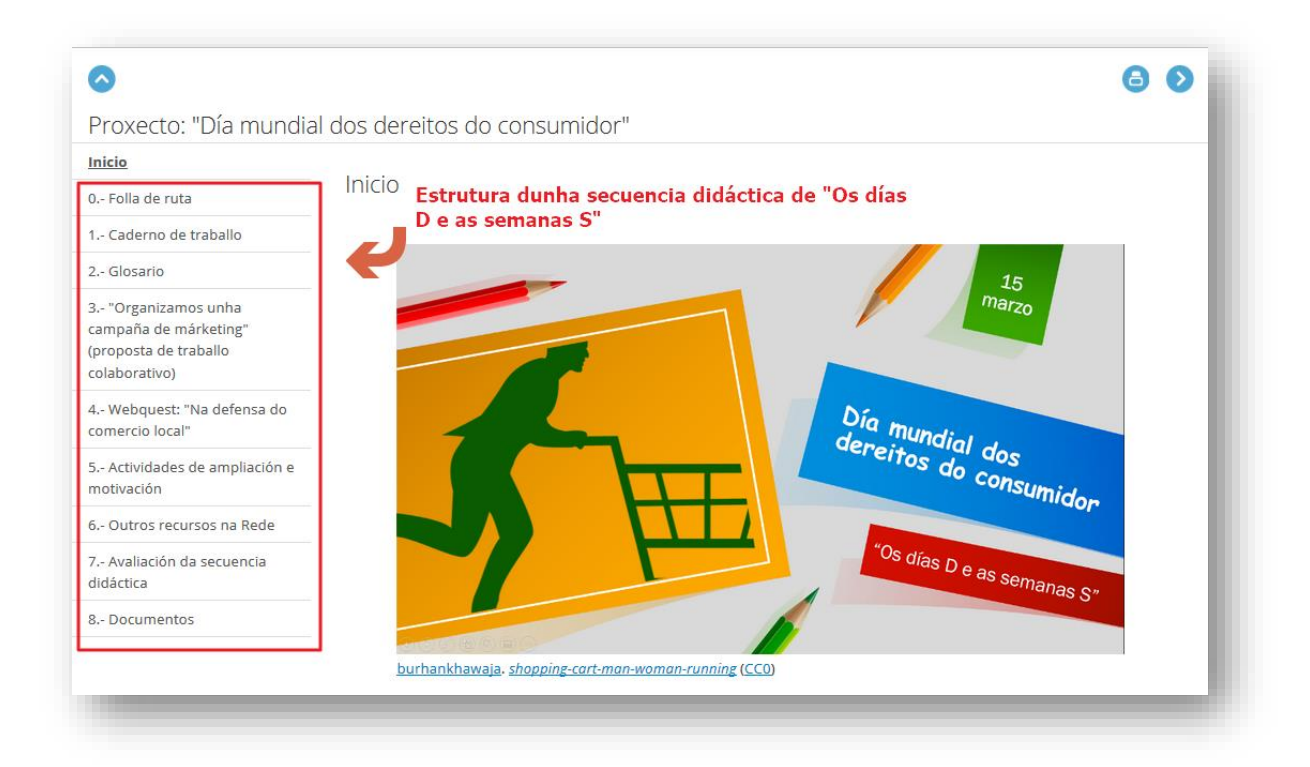

- **0.- Folla de ruta** (feita en Genially dende unha conta educativa,

exportada en html5 e integrada no exelearning).

- **1.- Caderno de traballo**: (maquetado en edilim na versión 4.5, exportada en formato flash e integrado en exelearning).

- **2.- Glosario**: (creado no propio exelearning utilizando o efecto FX tipo "Liña do tempo").
- **3.- Proposta de actividades colaborativas ou cooperativas**: non necesariamente dixitais (no propio exelearning e acompañado dunha rúbrica maquetada en Genially e exportada como imaxe).
- **4.- Webquest** ou **Miniquest** sobre a conmemoración (creado en exelearning cos efectos FX, neste caso concreto usei o tipo "Lapelas").
- **5.- Ampliación**: propostas de traballo con **dispositivos móbiles** ou emprego de técnicas de **metodoloxías emerxentes** (no propio exelearning).
- **6.- Recopilación e clasificación doutros materiais dixitais con licenza libre para traballar esta conmemoración** dando especial atención aos publicados no repositorio de contidos do espazoAbalar (creado no propio exelearning cun efecto FX, neste caso usei o tipo "Carrusel").
- **7.- Avaliación da secuencia didáctica: Incluirá criterios de avaliación, instrumentos e rúbricas creadas ad hoc.** (as rúbricas etán creadas con Genially ou están feitas sobre táboas).

- **8.- Documentos**: Integrei na secuencia os documentos pedidos: a guía didáctica, o manual de uso, os documentos técnicos en galego e castelán e un documento referenciando toda a multimedia empregada (creados na páxina final da secuencia en exelearning co efecto FX tipo "Liña de tempo").

As secuencias que forman parte de este proxecto fan referencia a conmemoracións que se sinalan como obrigatorias no calendario escolar. Todas elas teñen una estructura común xa sinalada anteriormente así como material adicional complementario creado ad hoc como son xogos feitos co Brincaletras e coas ferramentas do "proxecto Xogamos?", propostas con APPs educativas, Escape Game… e por último propostas didácticas para traballar a temática mediante metodoloxías activas de aprendizaxe.

Todo o material creado é en soporte web e cumpre o peso nunca superará os 100 megas. A multimedia axustarase á licenza final dos productos (licenza **creative commons** coas restricións de sinalar a autoría **(by),** non permitir un uso comercial **(nc)** e compartir coa mesma licenza **(sa)**). Incluimos, polo tanto, un documento no que sinalo a autoría e licenza da multimedia empregada (algunhas das imaxes, e os sons serán de autoría propia). Nas imaxes que inclúo no propio contenedor exelearning van igualmente referenciadas nos propios pés de foto.

Este material poderá utilizarse en local, ou tras exportalo en scorm 1.2 visualizalo no repositorio de contidos do espazoAbalar ou integrándoo na aula virtual do centro, nun blog, na web do centro mediante o CMS Drupal…. Para poder visualízalo tan só necesitaremos disponer dun navegador web, pois **a** 

**maior parte dos contidos serán creados en HTML5, Javascript, follas de estilo CSS ou HTML** e só en recursos moi concretos usarei flash (nos xogos do proxecto Xogamos ou no libro lim do "Caderno de traballo"). Neste último caso é preciso ter no navegador o plugin flash player actualizado e no caso de tabletas e dispositivos móbiles recoméndase utilizar o navegador *Puffin Browser ou Dolphin Browser* (se o problema fose un libro lim sempre podemos exportalo a html5 pero tendo en conta que se modificaría a estética do mesmo e algún tipos de páxina deixarían de funcionar).

#### **Ferramentas utilizadas**

#### Para a creación dos ODE:

- Usei a ferramenta de autor Edilim na versión 4.5. Non usei a versión 5 pois aínda que é máis recente e permite exportar en html5, non funcionan todas as implementación de accesibilidade e tampouco todos os tipos de actividades que na versión anterior.
- Os textos adaptados con pictogramas están creados con **AraWord** (de AraSuite) e tamén usei **Adapro** (un editor de texto adaptado gratuito creado por ITER S.A). Ambos empregan pictogramas gratuitos para uso educativo de Arasaac creados por *Sergio Palao* que teñen a mesma licenza que o produto final das nosas secuencias CC (By-nc-sa).
- Os sons foron editados co programa de software libre **Audacity**.
- As imaxes editadas con **GIMP**.
- Creei skins propios para os botón dos lim mediante a ferramenta **skinlim**.

#### Para a creación da secuencia didáctica:

- Usei a ferramenta de autor libre **Exelearning** na última versión do momento (a 2.3.1). Escollín o estilo "Platega" realizado polo CAFI.
- Para o material adicional complementario integrado na secuencia usei:
	- o A ferramenta de autor "**Brincaletras**" (en código javascript e follas de estilo css) para crear xogos de preguntas tipo "Pasapalabra".
	- o As ferramentas do "**Proxecto xogamos?"** (o editor de preguntas EdiPre e o deseñador de xogos DEX) para crear xogos de plataforma de pregunta-resposta de 1 e 2 xogadores.
	- o A ferramenta de autor "**Imaxes Interactivas**" para crear imaxes con zonas sensibles que nos amosen texto, videos, imaxes, animacións, sons ou todos estes elementos combinados.
	- o **Genially** para crear xogos tipo **Escape**. Teño acceso a un Plan Edu que me permite exportar o xogo como arquivo físico e non como ligazón. Tamén usarei Genially para xerar as **rúbricas** de avaliación en cada una das secuencias. Axudareime para estas rúbricas da ferramenta web **Rubistar**.
	- o **APPs educativas**: Toontastic, HP Reveal…

#### Para o empaquetado scorm e catalogación dos ODEs:

- Tanto o edilim como exelearning permiten o empaquetado scorm cos ODEs creados (estándar recomendado na convocatoria de licenzass por formación) polo cal non precisarei de ferramentas adicionais.
- A catalogación segundo as especificacións LOM-ES está realizado no propio editor de exelearning.

#### **Requisitos técnicos:**

Está testeado nos principais navegadores de internet:

- Mozilla Firefox (recomendado)
- Internet Explorer
- Google Chrome.
- Safari Opera

#### **Plugins requeridos:**

Temos que ter instalado no noso equipo **Flash Player** na súa última versión para poder visualizar os lims creados:<https://get.adobe.com/es/flashplayer/>

Tamén temos que ter instalado un visualizador de pdfs, recomendamos o **Acrobat Reader DC**:<https://get.adobe.com/es/reader/>

Se queremos **visualizar os contidos dende local** (dende o propio ordenador) temos que ter en conta as restricións que está impoñendo *Flash Player* ao visionado de arquivos .swf en local, co cal en opcións avanzadas temos que poñer como lugares de confianza aqueles dispositivos ou cartafois onde teñamos físicamente o recurso.

Estas restricións comezaron coa versión 2.3 de Flash Player. Este cambio afecta a LIM porque non pode cargar as imaxes, sons, videos... que precisa

para visualizar o libro LIM, tamén afecta aos xogos feitos coas ferramentas do "Proxecto Xogamos?".

Existen **dúas posibles solucións**:

**1.- Modificar a política de seguridade para o acceso de flash aos arquivos locais.**

*Fran Macías*, autor da ferramenta Edilim, deseñou unha ferramenta para modificar esta política de seguridade:

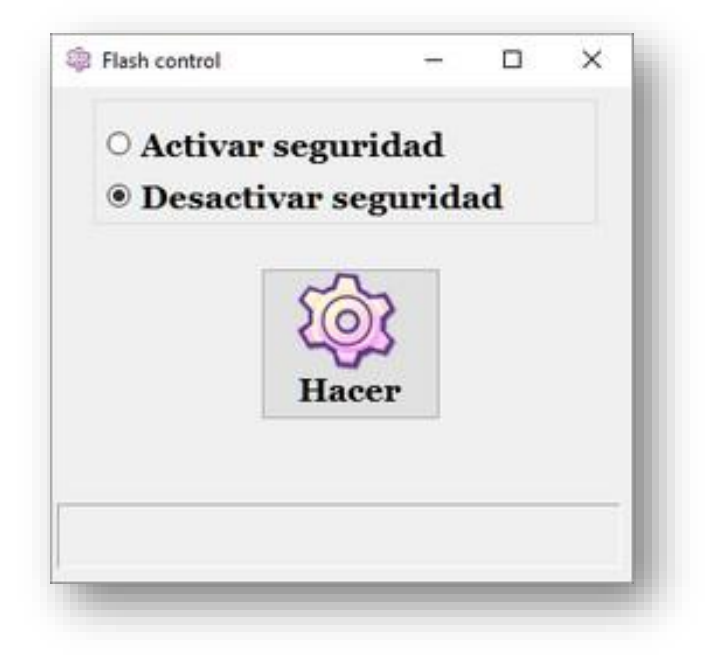

O uso do programa permite escoller se se activan ou desactivan as restricións de seguridade, só para a carga de arquivos locais.

• Descarga para Windows: [http://www.educalim.com/edilim43/flashcontrol-](http://www.educalim.com/edilim43/flashcontrol-es.exe)

[es.exe](http://www.educalim.com/edilim43/flashcontrol-es.exe)

• Descarga para GNU-Linux 32:

<http://www.educalim.com/edilim43/flinux32c-es.tar.gz>

• Descarga para GNU-Linux 64:

<http://www.educalim.com/edilim43/flinux64c-es.tar.gz>

#### **2.- Crear cartafois ou ficheiros de confianza:**

É a solución máis axeitada porque pemite manter as restricións de seguridade para todo o ordenador/computadora agás para uns determinados cartafois.

Neste caso flash permitirá a carga dos arquivos que se atopan neses cartafois. Para elexir un cartafol abrirase o menú contextual desde LIM ( botón dereito do rato cando o punteiro se atopa sobre un LIM ) e escoller "Configuración global" Segue os pasos indicados na imaxe:

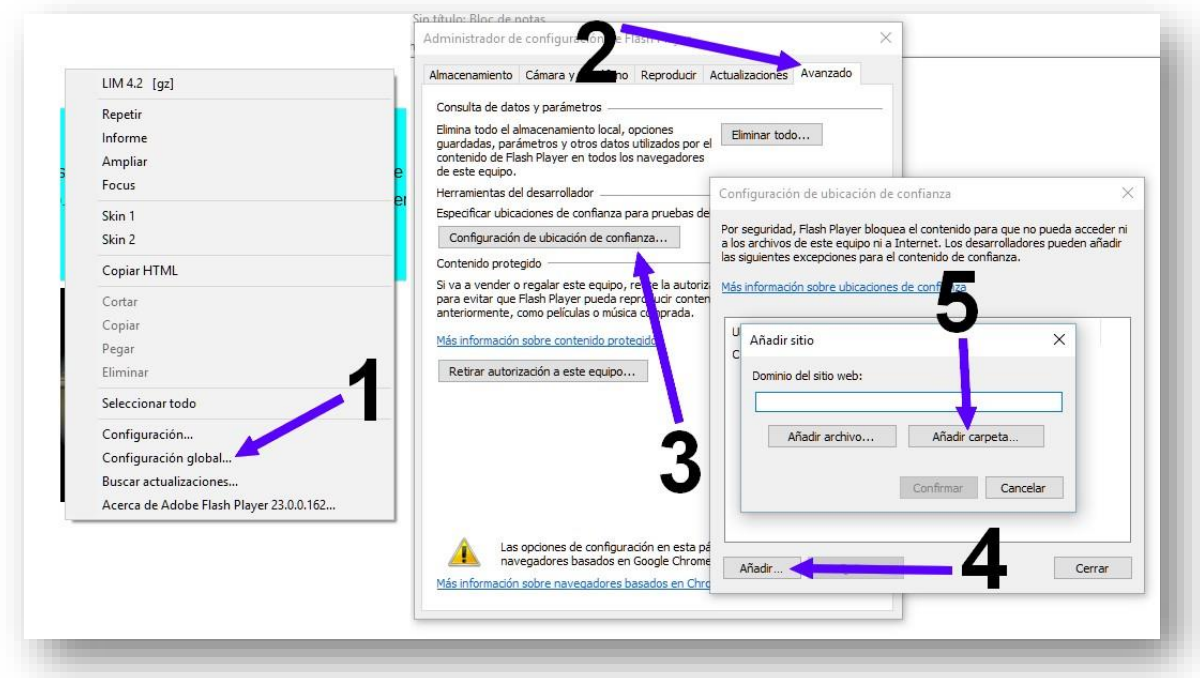

- 1.- Selecciona do menú contextual a "Configuración global".
- 2.- Seleccione la pestaña "Avanzado"
- 3.- Pulse en "Configuración de ubicación de confianza"
- 4.- Fai click en "Engadir"
- 5.- Engade un cartafol do teu ordendor que conteña os libros-LIM a visualizar.

#### **Visualización dende dispositivos móbiles:**

A plantilla de Exelearning utilzada é adaptativa e non da problemas.

O visionado dos recursos flash incluidos en algún dos apartados dende un

dispositivo móbil soe dar problemas cos navegadores máis habituais.

Recomendamos navegdores específicos que soportan flash:

- **Puffin Browser** (para IOS e Android): https://www.puffinbrowser.com/
- **Dolphin Browser** (para IOS e Android): http://www.dolphin.com/

Xosé Antón Vicente Rodríguez (@anegado)